# **AMD Post-Installation Issues**

**AMD fails to activate my Broadcom network card during the interface identification procedure.**

When Broadcom 10Gb card is connected to a mismatched link speed, a warning message occurs:

WARNING: Autonegotiation is not supported for following inactive network interface(s): eth5 eth6 eth7 Rtminst will attempt to match link speed.

 Please make sure there is a cable connected to every interface and press ENTER.

The cause of this speed mismatch is Broadcom card's inability to automatically negotiate the link speed. Configuring the link speed requires that you perform an additional step.

Before performing this step, make sure that there is a cable connected to every interface then press [ENT ER]. AMD then automatically adjust the card's speed configuration to match the link speed and attempts to identify the network interface again.

The process of matching the link speed to the card's speed will cycle through all interfaces unable to autonegotiate.

--------------------------------------------- The autonegotiation is not supported for eth5 ---------------------------------------------

 Validating the link speed for eth5 The link is not up for eth5 Set alternate link speed for eth5 Current speed: 10000 Mb/s New speed: 1000 Mb/s New link speed set succesfully for eth5

Once the link speed has been successfully matched, the AMD attempts to activate it.

eth5 has been activated

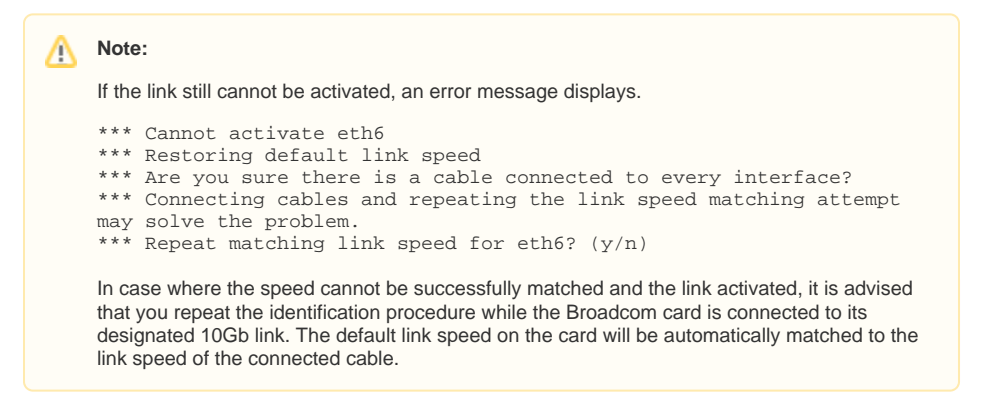

Since the newly negotiated link speed is not optimal for the activated Broadcom 10Gb card, it is not saved as part of the network configuration. The AMD attempts to autonegotiate the link speed once again, if it is restarted. If your targeted link speed is less than 10Gb and you require to force a specific link speed configuration, use the option for configuring link parameters located in the network configuration menu. For more information, see [Driver, Network, and Interface Configuration.](https://confluence.dynatrace.com/community/display/DCRUM124/Driver%2C+Network%2C+and+Interface+Configuration)

## **No traffic seen on sniffing ports on PCIe cards**

When you install a PCIe card on AMD 11.5 and 11.6 on Red Hat Enterprise Linux 5.3, 5.4, or 5.5, you may see the following symptoms:

- No traffic on sniffing ports when you run the traffic command.
- In the /var/messages file, for each eth on the PCIe card, a message such as

```
 msi interrupt test failed, using legacy interrupt
...ethX...
```
If this occurs, set the kernel option pci=nomsi in the /boot/grub/grub.conf file and then reboot the machine.

### Example:

```
kernel /boot/vmlinuz-2.6.18-128.el5PAE ro root=LABEL=/ vga=0x317 
rhash_entries=8192 crashkernel=64M@16M pci=nomsi
```
**L** Unknown macro: 'scroll-ig

#### **How can I fix restarting monitoring process on my Sun Fire X4450?**

The rtm process keeps restarting approximately every 20 minutes and generating the following (or similar) information in the rtm. log file:

 L3 2008-05-28 18:24:16.167 0@commsrv/CommServer.cpp:285 CommServer cl: 3586 UNREGISTER\_CLIENT L0 2008-05-28 18:24:16.168 0@commsrv/CommServer.cpp:138 Client id=3586 unregistered No free packet buffers size=1536 anlzr thread locked probe version: ndw.10.3.200 os version: RHEL5 i386 compiled with: CFLAGS=-O3 -march=i686 -pipe -fno-strict-aliasing - DLINUX26 -g3 -D\_DEBUG -I. -I./include -I/usr/local/openssl-0.9.7/include - I/usr/kerberos/include -I./lib/libpcap-0.9.4 -DU\_STATIC\_IMPLEMENTATION - D\_REENTRANT -D\_LINUX\_THREADS -DRTM\_VPN -DNO\_LICENSES -Wall -Wno-format -W -Wpointer-arith -Wcast-qual -Wcast-align -Wuninitialized -Wparentheses created: Tue May 20 11:25:30 CEST 2008 build: mkwap@cwpl-ap011-dev5:/home/mkwap/common/ndw/rtm Begin Stack Frame Dump /usr/adlex/rtm/bin/rtm[0x83e0470] [0x97b420] [0x97b402] /lib/libc.so.6(nanosleep+0x46)[0x8c9846] /lib/libc.so.6(usleep+0x3c)[0x9026ac] /usr/adlex/rtm/bin/rtm[0x80a54f6] /usr/adlex/rtm/bin/rtm[0x83e0d24] /usr/adlex/rtm/bin/rtm[0x83e0f21] /lib/libpthread.so.0[0x3fa43b] /lib/libc.so.6(clone+0x5e)[0x908fde] End Stack Frame Dump All stack addresses list: 0x083e0470 0x0097b420 0x0097b402 0x008c9846 0x009026ac 0x080a54f6 0x083e0d24 0x083e0f21 0x003fa43b 0x00908fde L3 2008-05-28 18:24:17.377 0@commsrv/CommServer.cpp:270 CommServer cl: 3594 REGISTER\_CLIENT\_NO\_DIAG

This issue is specific to Sun Fire X4450 hardware configuration. The CPU frequency scaling causes tsc (time stamp counter) clocksource to be unreliable. There are several other clocksource choices that can be used instead of the tsc. Use the following procedure to examine your system for the available clocksource and to modify the grub.conf file to specify a different clocksource.

- 1. Log in to your AMD as root user.
- 2. Determine your current clocksource name. Execute the following command at the prompt:

cat /sys/devices/system/clocksource/clocksource0/current\_clocksource

- The response from the system should be: tsc
- 3. Examine the availability of clocksource options on your machine. Display the content of the a vailable\_clocksource object located in /sys/devices/system/clocksource /clocksource0/

The system response should list the available clocksource options:

# **cat /sys/devices/system/clocksource/clocksource0 /available\_clocksource** acpi\_pm jiffies tsc pit

4. If the acpi\_pm clocksource is available, edit the /boot/grub/grub.conf file and add acp i\_pm to the line describing kernel boot parameters.

The following line should be appended to each kernel line in the /boot/grub/grub.conf file:

clocksource=acpi\_pm

Example of the grub.conf file with clocksource configured for acpi\_pm using the mcedit command:

mcedit /boot/grub/grub.conf

Figure 1. Editing the grub.conf File

```
 # grub.conf generated by anaconda
#
# Note that you do not have to rerun grub after making changes to 
this file
# NOTICE: You do not have a /boot partition. This means that
# all kernel and initrd paths are relative to /, eg.
# root (hd0,0)
# kernel /boot/vmlinuz-version ro root=/dev/VolGroup00
/LogVol00
# initrd /boot/initrd-version.img
#boot=/dev/hda
default=0
timeout=5
splashimage=(hd0,0)/grub/splash.xpm.gz
hiddenmenu
title Red Hat Enterprise Linux Client (2.6.18-92.el5PAE)
    root (hd0,0)
    kernel /boot/vmlinuz-2.6.18-53.el5 ro root=/dev/VolGroup00
/LogVol00 clocksource=acpi_pm
    initrd /boot/initrd-2.6.18-53.el5.img
```
The above example lists two kernels installed:  $(2.6.18-92.15PAE)$  and  $(2.6.18-92.16PAE)$ el15). For more information, see [Why do I need a PAE kernel and how do I install it?.](https://confluence.dynatrace.com/community/display/DCRUM124/Operating+System+Related+Issues#OperatingSystemRelatedIssues-faq_8DD12BD492874AE386F99861208C7696__faqitem_A771206779DE4F38B0337A3A2AF8CDE7) You should append the same clocksource parameter for each kernel installed.

- 5. Save the modified grub.conf file and reboot the AMD.
- 6. Once the AMD reboots, log in as root user and confirm the current clocksource:

# **cat /sys/devices/system/clocksource/clocksource0/current\_clocksource** acpi\_pm

#### **There is no system driver in Red Hat Enterprise Linux 5.1 for an Intel 10-GbE card. How can I install such a card?**

The Linux kernel installed by Red Hat Enterprise Linux 5.1 has no built-in support for the adapters that use the Intel 82598EB controller (the ixgbe kernel module is the device driver for these NICs).<sup>[1](#page-3-0)</sup>

If you cannot use the Ethernet drivers provided by Compuware and you want to use Intel 10 Gb adapter, you must obtain and compile the native driver.<sup>2</sup> If you are sure the ixgbe module is the driver for your adapter, go directly to the [driver download page.](http://downloadcenter.intel.com/Detail_Desc.aspx?ProductID=2925&DwnldID=14687&lang=eng)

After downloading the archive containing the source files for the driver, unpack it in a suitable location (for example, in /usr/local/src), find the README file, and follow the instructions it contains. Compilation of this driver does not require rebuilding the whole kernel, because the driver is supported only as a loadable module.

Note that most of the actions described below require root user privileges.

The building and installation of drivers is a typical source compiling task in Linux and generally involves executing a sequence of commands ending with the make install command in the driver source directory. For example:

```
# cd /usr/local/src
# tar xvzf ixgbe-1.3.20.3.tar.gz
# cd ixgbe-1.3.20.3/src/
# make install
```
For 2.6 kernels, the driver can be found in /lib/modules/[KERNEL\_VERSION]/kernel/drivers /net/ixgbe/ixgbe.ko.

It is also possible to build an  $r_{\text{pm}}$  package straight from the tar archive. To do that, install the  $r_{\text{pm}}$ -build package on the AMD machine either from a network repository or from the Red Hat Enterprise Linux installation disk (be ready to provide software dependencies for the rpm-build package if you are not using an automated update program such as yum).

When you use the command rpmbuild  $-tb$  ixgbe-[DRIVER\_VERSION].tar.gz, the kernel module is compiled and the rpm package is created in a standard location. To enable support for the Intel adapter in the system, you must install the ixgbe rpm package. For example:

rpm -i /usr/src/redhat/RPMS/i386/ixgbe-1.3.20.3-1.i386.rpm

After the kernel module is installed in the file system, there is no need to load the module. The AMD software will find and load it automatically.

For more information on optional module load parameters, refer to system manual page:

**man 7 ixgbe**

**When I use snmpwalk, the snmp daemon stops responding while snmpd.log continues to consume disk space (approximately 5 MB/sec).**

For more information, visit the Red Hat support center at [Red Hat Global Support Services](https://www.redhat.com/apps/support/). For a workaround:

- 1. Log in to your AMD as a root user.
- 2. Edit the snmpd.config file by executing the following command:

3. Append the following lines at the end of the file: mcedit /etc/snmp/snmpd.conf

 view all excluded mib-2.ip view all excluded mib-2.host

4. Save the file and restart the snmpd daemon by executing the following command: These lines exclude the object identifiers (OIDs) that cause the daemon to stop responding.

service snmpd restart

\_\_\_\_\_\_\_\_\_\_\_\_\_\_\_\_\_\_\_\_

## **When I attempt to view snmpd status, I receive the following message: "snmpd dead but subsys locked".**

The reason why snmpd does not start is that the net-snmp, net-snmp-libs, or net-snmp-utils packages have different version numbers. Ensure that the versions numbers are uniform and that the SELinux is disabled. For more information, see [Disabling Security-Enhanced Linux](https://confluence.dynatrace.com/community/display/DCRUM124/Disabling+Security-Enhanced+Linux).

<span id="page-3-1"></span><span id="page-3-0"></span>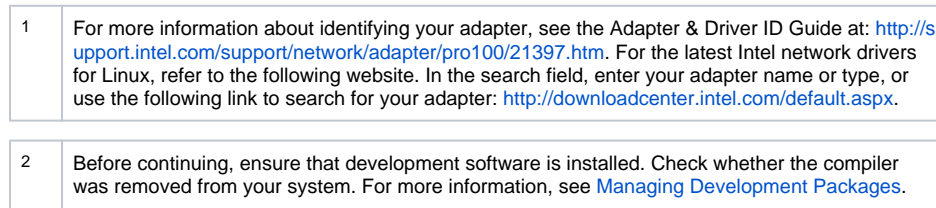